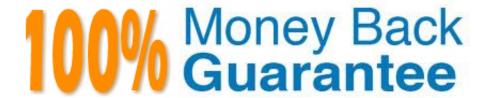

Vendor:Oracle

**Exam Code:**1Z0-533

Exam Name: Oracle Hyperion Planning 11 Essentials

Version:Demo

### **QUESTION 1**

Assuming you have a Period dimension with calendar months rolling to quarters to total years. If you assign the property Time Balance Last to the "Headcount" account member, what will user see for Q1?

- A. January\\'s value
- B. March\\'s value
- C. The total of January+February +March
- D. The average of January + February + March

Correct Answer: B

Set the time balance as "last" when you want the parent value to represent the value of the last member in the branch (often at the end of a time period).

Note:

Essbase - Time balance properties

The tags:

first,

last,

average,

and expense

are available exclusively for use with accounts dimension members.

Using this tag requires an accounts dimension and a time dimension

If an accounts dimension member uses the time balance property, it affects how Essbase calculates the parent of that member in the time dimension. By default, a parent in the time

dimension is calculated based on the consolidation and formulas of its children. For example, in the database in this scenarion, the Q1 member is the sum of its children (Jan, Feb, and Mar). However, setting a time balance property causes

parents, for example Q1, to roll up differently.

If you set the time balance as first, last, or average, set the skip property to tell Essbase what to do when it encounters missing values or values of 0.

# **QUESTION 2**

You need to create an allocation Business Rule that allocates marketing expense from corporate down to each region based on FY10 actuals for the Budget scenario.

What is the correct formula assuming this syntax is used in an enhanced calc script?

A. FIX (Budget, @LEVMBRS (Market,0)) "Marketing expense" = "Marketing expense" -> Corporate \* ("Marketing expense" -> Actual --> TotalMarket); ENDFIX

B. FIX (Budget, (@LEVMBRS (Market, 0))) "Marketing expense" = "Marketing expense"->Corporate \* ("Marketing expense" --> TotalMarket); ENDFIX

C. FIX (Budget, (@LEVMBRS (Market, 0)) --- "Marketing expense" = "Marketing expense"->Corporate \* ("Marketing expense" -> Actual -> FY10 / "Marketing expense" -> Actual -> FY10 TotalMarket); ENDFIX

D. FIX (@LEVMBRS (Market, 0)) "Marketing expense" = "Marketing expense" ~> Corporate \* ("Marketing expense" Actual -> FY10 / "Marketing expense" -> Actual -> FY10 TotalMarket); ENDFIX

Correct Answer: B

### **QUESTION 3**

Identify the three true statements about the CapEx Planning module.

A. Is a prebuilt plan type focused on capital expense related planning

B. Provides complete out-of-the-box functionality for capex planning including dimensions, data forms, business rules and security

C. Can be initialized within an existing Planning application

D. Can be created as a stand-alone application

E. Because planning limits an application to three plan types, Capex Planning must be the third plan type.

Correct Answer: ABC

Capex (Capital Expense Planning Process) is:

-Planning for new asset purchase

Depreciation/Amortization calculations

Planning for action on existing assets

Planning for driver based/user defined asset related expenses

Capital purchases process management (future release)

Reporting on Asset

### CHALLENGES

- · Build vs. Buy
- Customization
- · Implementation Costs
- · Maintenance Costs
- · Support Costs

### CAPABILITIES

- · Depreciation calculations -Straight Line, Diminishing Balance, Sum of Years Digit
- · Predefined drivers e.g. Useful life, method, conventions
- · Plan for cash flow impacts, funding impacts
- · Plan for asset related expenses
- · What If Analysis
- · Balance Sheet, P&L and Cash Flow Reports
- · Integrate with external systems
- · Plan for asset retirement, transfers and improvements
- · Plan for intangible assets including impairments

### VALUE

- · Faster time to production
- Fully Supported
- · Enhanced productivity
- Pre-built Calculations
- Pre-Defined Dimensions · Pre-Defined built in Forms&
- functionality (e)
- · Fully Customizable
- · Short Implementation Cycle
- · Best industry practices
- · Lower Total Cost of Ownership

# Out of the box functionality

### FEATURES

Predefined Data Forms

Predefined Composite Data Forms

Predefined Accounts

Predefined Asset Classes

Predefined Line Items

Predefined Member Formulas

Predefined Smart Lists

Predefined Smart List Entries

Predefined Menus

Predefined Business Rules

# CALCULATIONS

Add Asset

AddExistAsset

AddExistIntangible

Add Intangible

CalcAmort

CalcDepr

CalcExistAmert

CalcExist.Depr

ImpairIntangible

Improve Asset

Remove Asset

Retire Asset

Retire Intangible

RollupAssetEntities

RollupAssets

Transfer Asset

TransferExistAsset TransferExistIntangible

Transfer Intangible

# ASSUMPTIONS

#### Useful Life

Depreciation methods

SLN (straight line method)

SYD (Sum of years digits)

Declining Balance By Year **Declining Balance By period** 

**Depreciation Conventions** 

Cash Flow Incidence

Funding %

**Funding Incidence** 

# **CAPEX Planning data flow**

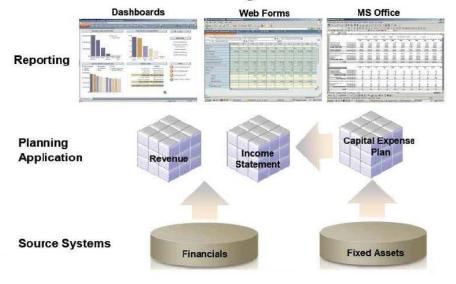

### **QUESTION 4**

Which three tasks can be performed using the Smart View Planning Provider in Microsoft Excel?

- A. Open a data form and submit data.
- B. enter supporting detail and cell text.
- C. Run business rules.
- D. enter planning unit annotations.
- E. Perform workflow tasks.

Correct Answer: ABC

Oracle Hyperion Smart View for Office (Smart View) is a component of Hyperion Foundation Services. Smart View provides a common Microsoft Office interface designed specifically for Oracle\\'s Enterprise Performance Management (EPM) and Business Intelligence (BI). Using Smart View, you can view, import, manipulate, distribute and share data in Microsoft Excel, Word and PowerPoint interfaces. It is a comprehensive tool for accessing and integrating EPM and BI content from Microsoft Office products.

### **QUESTION 5**

Name the valid ways to create blocks in an underlying Essbase database. Select all that apply

- A. Copy data
- B. Load data
- C. Create block on Equation D. Aggregate data

Correct Answer: ABC

Ways to create data blocks:

1.

Data Load, (B)

2.

DataCopy Command, (A)

3.

Sparse Dimension Consolidation,

4.

Member Formulas:

4a. Assiging a constant value to a sparse member,

- 4b. Turning Create Block on Equation setting on and assiging a non constant value (C)
- 4c. Create non missing blocks
- B: The moment we load data to essbase, It creates block for those combinations automatically.
- C: Controls, within a calculation script, whether or not new blocks are created when a calculation formula assigns anything other than a constant to a member of a sparse dimension. SET

CREATEBLOCKONEQ overrides the Create Block on Equation setting for the database.

If calculations result in a value for a sparse dimension member for which no block exists, Analytic Services creates a new block. Sometimes, the new blocks are not desired; for example, when they contain no other values. In large databases,

creation and processing of unneeded blocks can increase processing time as well as the storage requirement for a database.

For the situation when new blocks would be created as a result of assigning something other than a constant to a member of a sparse dimension, Analytic Services provides the Create Blocks on Equation setting. For example, when the

Create Blocks on Equation setting is ON and West is assigned a value where it did not have a value before, new blocks are created. When this setting is OFF, new blocks are not created.

Incorrect answer:

Copy Data--Use to copy data from one part of your database to another. You select the source data to copy and specify the target or destination value.

D: Aggregate data. There is no such specific command or utility. It is just a general concept in the Hyperion context.

# **QUESTION 6**

You have the following design requirement: You need to track customer status For a sales planning application. Valid options for customer status include: Active, Inactive, Out of Business.

Customer status can change on a month-by-month basis.

What is the best way to build Customer Status into the Planning application?

- A. Attribute dimension
- B. Varying attribute dimension
- C. Smart List
- D. Free Form Text
- E. Alternate hierarchy

Correct Answer: C

Administrators use Smart Lists to create custom drop-down lists that users access from data form cells. When clicking into cells whose members are associated with a Smart List (as a

member property), users select items from drop-down lists instead of entering data. Users cannot type in cells that contain Smart Lists. Smart Lists display in cells as down arrows that expand when users click into the cells.

Perform these tasks to create and administer Smart Lists:

\*

**Define Smart Lists** 

\*

Associate Smart Lists with members.

\*

Select dimensions for which Smart Lists are displayed.

### **QUESTION 7**

Assuming EAS Business rules, a user cannot see a business rule on a data Form. What are three possible causes?

- A. The business rule has not been assigned to the data form.
- B. The business rule was created for another plan type.
- C. The valid locations have not been defined for the business rule.
- D. The valid locations have not been defined for the data form.
- E. The Validate and Launch privileges have not been granted for the business rule.
- F. The Validate and Launch privileges have not been granted for the data form.

Correct Answer: ACE

- A: Business Rules can be assigned to data forms.
- C: You can manage database locations, and the access privileges of repository objects that are assigned to them, using the Location Editor. You can use the Location Editor to create, edit, and copy database locations, assign new access privileges to locations, copy access privileges from one location to another, and copy business rules from one location to another.

E: When you validate a business rule, Business Rules determines whether the member or members you select exist in the database and whether the syntax of the business rule is correct. You need to have access privileges to all rules in the sequence before you can launch it.

Reference: Hyperion Business Rules, Administrative Guide, Release 9.3.1

# **QUESTION 8**

You are designing the storage properties for your Planning application.

What two design principles should you follow related to the dynamic calc storage property?

- A. Dynamically calculated members should roll up to stored members.
- B. You cannot calculate and store dynamic calculated members in calc scripts and business rules.
- C. Consider dynamic calc members on sparse parents with 100 t children.
- D. Tagging upper-level members of sparse dimensions can reduce block size.
- E. If you use a large number of dynamic calcs, you should consider increasing the Dynamic Calculator Cache.
- F. Consider Dynamic Calc and Store over Dynamic Calc.

Correct Answer: BE

B:

"If you specify a Dynamic Calc or Dynamic Calc and Store member explicitly in a calculation script, the calculation script fails. You cannot do a calculation script calculation of a Dynamic Calc or Dynamic Calc and Store member. To use a

calculation script to calculate a member explicitly, do not tag the member as Dynamic Calc.

E: The dynamic calculator cache is a buffer in memory that Essbase uses to store all of the blocks needed for a calculation of a Dynamic Calc member in a dense dimension (for example, for a query).

Incorrect answer:

F: Storing the information is no advantage in this scenario.

### **QUESTION 9**

What are the three supported methods to create and update a member and its properties ming Classic or non-Classic Planning applications)?

- A. Planning Web Client
- B. EAS
- C. EPMA
- D. DRM
- E. Outline Load Utility

Correct Answer: ABC

A: Planning Web Client provides complete functionality for Web users. Use the Web interface to roll out applications to large, distributed organizations without installing software on client computers.

All software resides on the server. Many administrative features that were formerly in the Planning Desktop are now available through Planning Web.

B: Oracle Hyperion Essbase Administration Services (Essbase Administration Services) software is a robust, cross-platform graphical user interface that makes Essbase administration tasks easy to perform.

Administrators can simultaneously view and edit properties for multiple Hyperion Essbase databases, applications,

users, scripts, and other objects from a single intuitive view.

Essbase Administration Services also provides wizards, editors, dynamic menus, and other tools to help you implement, monitor, and maintain analytic and enterprise performance management applications.

C: Enterprise Performance Management Architect (EPMA) enables administrators to manage, create, and deploy Hyperion applications within one interface. EPMA can do adds, moves, modify properties, etc.

#### **QUESTION 10**

You\\'ve created an EAS business rule and assigned it to the data form but an end user can\\'t see it. What are two valid reasons?

- A. The user doesn\\'t have the Launch Business Rules role in Shared Services.
- B. The user hasn\\'t been assigned Validate or Launch Privileges in EAS.
- C. The location for the Business Rule hasn\\'t been defined.
- D. The user hasn\\'t been assigned access to the Business Rule in the Planning Web client.

Correct Answer: AB

A: If the user does not have the launch the Business Rules role, it could prevent the user from seeing the rule.

B: The Validate or launch Privilege enables a users or users you specify to validate and launch the business rule sequence Incorrect answer:

C: The business rule has already been assigned to the Data Form.

# **QUESTION 11**

Identify two ways that Essbase data load rules cannot manipulate source data files.

- A. Select or reject records based on certain criteria.
- B. Flip the sign for records with a certain member tagged with a comment.
- C. Split or join columns in a source.
- D. Find and replace manipulations on source records.
- E. Map data based on an external table.

Correct Answer: CE

- C: Columns cannot be split or joined at runtime in the source.
- E: An external table cannot be used to map data.

Note: Data Load Rules file is the second type of rules files which is involved in the data load process.

A data source for data load must contain:

not only the values that you want to load but also identification of the location to which Essbase should load the values:

a data address that includes one member from every standard dimension in your outline.

### **QUESTION 12**

What are the correct predefined types of base time periods that can be established when creating the calendar in a planning application?

- A. Weekly, Monthly, Quarterly, Custom
- B. Monthly, Quarterly, Custom
- C. Monthly, Quarterly, Weekly
- D. Weekly, Monthly, Quarterly, Yearly, Custom
- E. Only Custom periods are possible.

Correct Answer: B

To set up the calendar:

- 1.In the Classic Application Wizard, click Calendar.
- 2 Select a Base Period option to set how calendars roll up:
- \*12 Months: Four quarters per year; months roll up into parent quarters and quarters into years.
- \*Quarters: Quarters roll up into years.
- \* Custom: A custom time period, such as weeks or days. Etc.

Note: The calendar establishes the application\\'s base time periods, starting fiscal year and month, and total number of years. Select the base time period and monthly distribution pattern based on the number of fiscal weeks in a month. The base time period options are the bottom-level time periods in the application. You can create a custom base time period, such as weeks or days. Use monthly distribution patterns to determine how data entered into a summary time period is distributed or spread among the base time period you select. During data entry, users can enter data into summary time periods, such as years or quarters. Planning distributes these values over the base time periods that constitute the summary time period.

Reference: Oracle Hyperion Planning, Fusion Edition, Setting up the Calendar